Hacked Server Plugin Minecraft

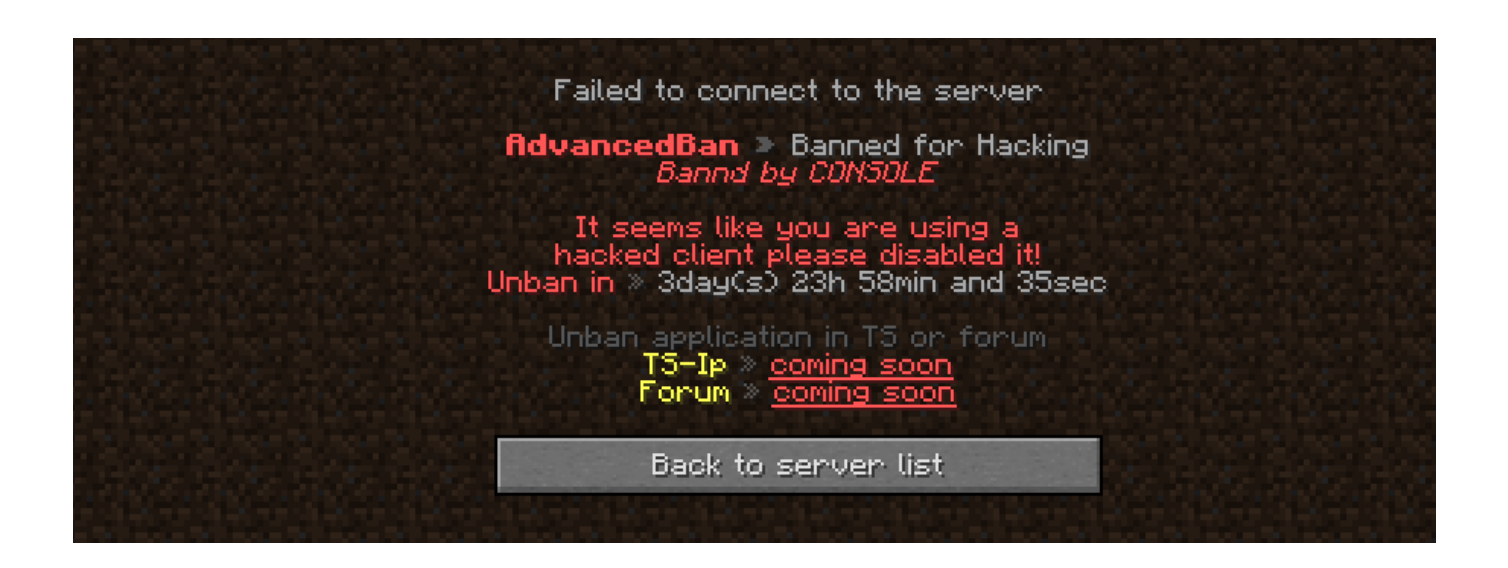

DOWNLOAD: https://tinurli.com/2im8oq

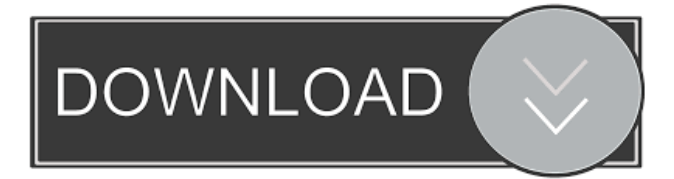

 craft1.mojang.com This will create a new Minecraft realm in the Mojang registry which is bound to the Minecraft server IP address and port. Once the Minecraft server is running you can edit the realm's settings from within the Minecraft client. Registry Realms The registry can be accessed at and has all realms with default settings. To add a realm, create a file in the ~/minecraft/server/registry-realms directory which contains the name of the realm in the first line, followed by the realm settings in a custom format, e.g. The realm name should be unique in the Minecraft client and also in the Minecraft server configuration file (server.properties). This is also done by setting the name of the realm in the Minecraft server. Registry Realm Customization Most of the Minecraft settings can be configured in the Minecraft client using the following three commands: /set /config /unconfig The Minecraft client recognizes a few settings and has some default values, but most settings are empty when the client is started. All settings can be read and written to the Minecraft server's registry by modifying ~/.minecraft/server/settings.properties with a text editor. Example settings and values are shown below. All values are valid when running the server, including values for read-only settings. name, The name of the realm in the Minecraft client. Can be anything except a dot, but the dot is used to separate realms in the settings.properties file. name.settings.properties, The name of the settings.properties file to read values from. registry.name, The name of the realm in the Minecraft server. Can be anything except a dot, but the dot is used to separate realms in the settings.properties file. registry.name.settings.properties, The name of the settings.properties file to read values from. settings.locale, The preferred language for the Minecraft client. Can be any valid locale string, e.g. "en\_US" or "sv\_SE". settings.locale.settings.properties, The name of the settings.properties file to read values from. The easiest way to add a new setting is to create a new settings.properties file with new settings. Copy the

settings.properties file from 82157476af

[Dora Game Download Full Version](http://edtonlau.yolasite.com/resources/Dora-Game-Download-Full-Version.pdf) [Solucionario Fisica Universitaria Volumen 2 Sears 11 ed](http://dacdworktrus.yolasite.com/resources/Solucionario-Fisica-Universitaria-Volumen-2-Sears-11-ed.pdf) [rabbit hx 1360 driver download](http://antinex.yolasite.com/resources/rabbit-hx-1360-driver-download.pdf)